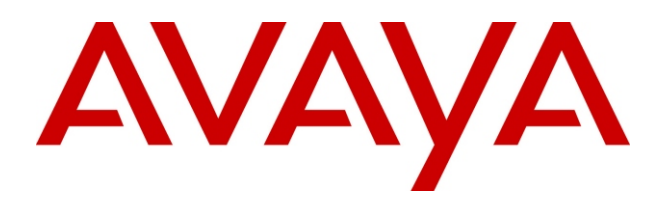

# **How to Use Your** Performance figures and data quoted in this document are typical, and must be **IP Office 5410/5420 Telephone**

**Call Logs Speed Dials Personalizing Call Handling System Features**

specifically confirmed in writing by Avaya before they become applicable to any particular order or contract. The company reserves the right to make alterations or amendments to the detailed specifications at its discretion. The publication of information in this document does not imply freedom from patent or other protective rights of Avaya or others.

Intellectual property related to this product (including trademarks) and registered to Lucent Technologies have been transferred or licensed to Avaya.

All trademarks identified by the  $\mathcal{R}$  or  $\mathbb{R}$  are registered trademarks or trademarks. respectively, of Avaya Inc. All other trademarks are the property of their respective owners.

This document contains proprietary information of Avaya and is not to be disclosed or used except in accordance with applicable agreements.

Any comments or suggestions regarding this document should be sent to "wgctechpubs@avaya.com". © 2005 Avaya Inc. All rights reserved.

Avaya Sterling Court 15 - 21 Mundells Welwyn Garden City **Hertfordshire** AL7 1LZ England Tel: +44 (0) 1707 392200 Fax: +44 (0) 1707 376933 Email: contact@avaya.com Web: support.avaya.com structure and the soft of this copies of this contract of the society of the society of the society of the society of the society of the society of the society of the society of the society of the society of the society of

IP Office 5410/5420 Telephone Guide Please call: 800.457.1235 (North America/Mexico) and reference document number: 16-3000516 207.866.6701 (outside the above)

> Issue 1 February 2005 SAP Code 700370166

**How to Answer a** 

**How to Make a** 

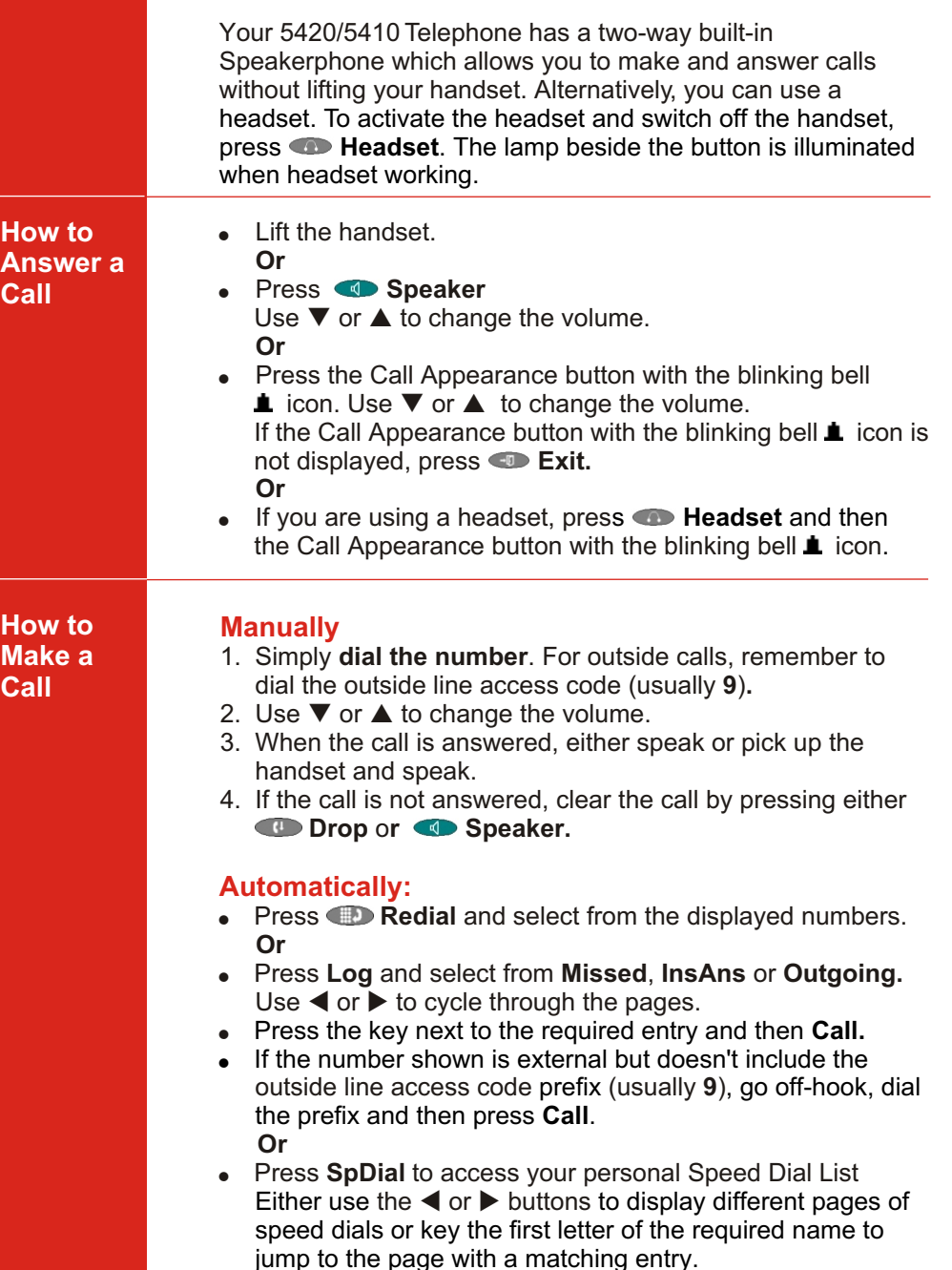

. When you locate the entry you want to call, press the key next to the entry. **2 15**

## **Call Handling Call Handling Call Handling Call Handling Call Handling Call Handling Call Handling Call Handling Call Handling Call Handling Call Handling Call Handling Call Handling Call Handling Call Handling Call Handli**

**How to allocate Amin or Admin1 Features to function** 

**keys**

- 1. Press **Admin** or **Admin1**.
- 2. Use the  $\blacktriangleleft$  or  $\blacktriangleright$  buttons to cycle through the pages.
- 3. When the required function is shown, press the key next to it's name.
- 4. If the function requires some data to be entered, **[** i**s** shown at the bottom of the display. Enter the data using the telephone keypad.
- 5. The upper part of the display shows the functions currently assigned to each key.
- 6. Press the function key against which you wish to program the new function.
	- **CAUTION:** Do not select a function key used for **Admin** or **Admin1**. Replacing these will lock the phone for further programming until reset through the telephone system by your System Administrator.
- 7. If the function key is not already used, the display shows **BUTTON PROGRAMMED!** 
	- Press **Exit** to end programming **Or**
	- ! Press **Cont** to continue programming other functions.
- 8. If the function key already been allocated a programmed function, the display shows **FEATURE ON BUTTON**.
	- **.** Press **Repla** to replace existing function with the new one. The display shows **BUTTON PROGRAMMED!**
	- **.** Press **Keep** to keep the existing function and forget the new one.
	- **.** Press **Delete** to delete the existing function and new one.

For a complete listing of all IP Office system features and facilities available to you and how to use them, refer to the IP Office 5420 + EU24 User's Guide or the IP Office 5410 User's Guide respectively. These are available from your reseller and from: support.avaya.com

### **Function & Soft Key Features Call Handling**

**The features available from the Admin and Admin1 function keys**

Both Function and Soft Keys can be used to access a range of IP Office System features. Some of these features are default features (e.g. **SpDial**, **Log**, **Option** and **Labe**l). Others are functions that **can only be programmed** by your System Administrator. Consult your System Administrator for a complete list and which functions have been allocated to you.

Two of these functions appear as **Admin** and **Admin1.** These two functions allow you program other functions (the most commonly used) against other Feature Keys. They typically appear on the display panel as shown opposite

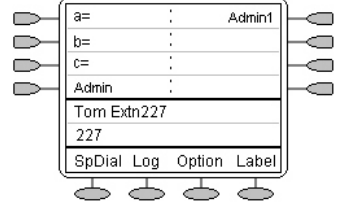

The programmable features available via the **Admin** and **Admin1** keys are:

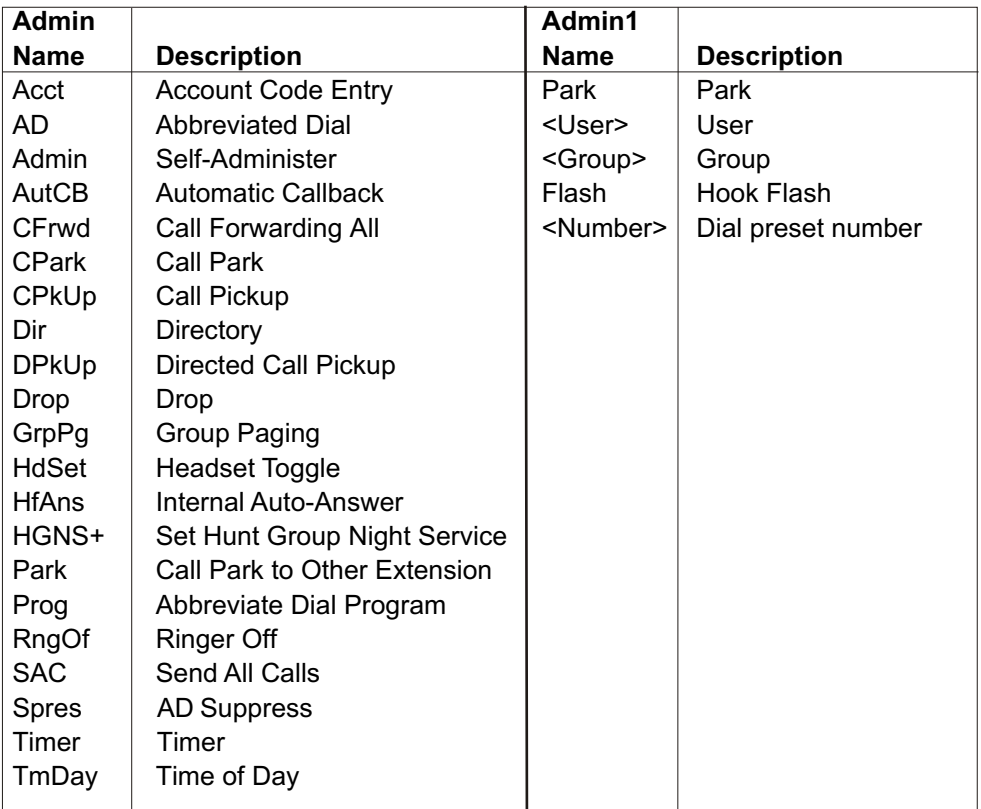

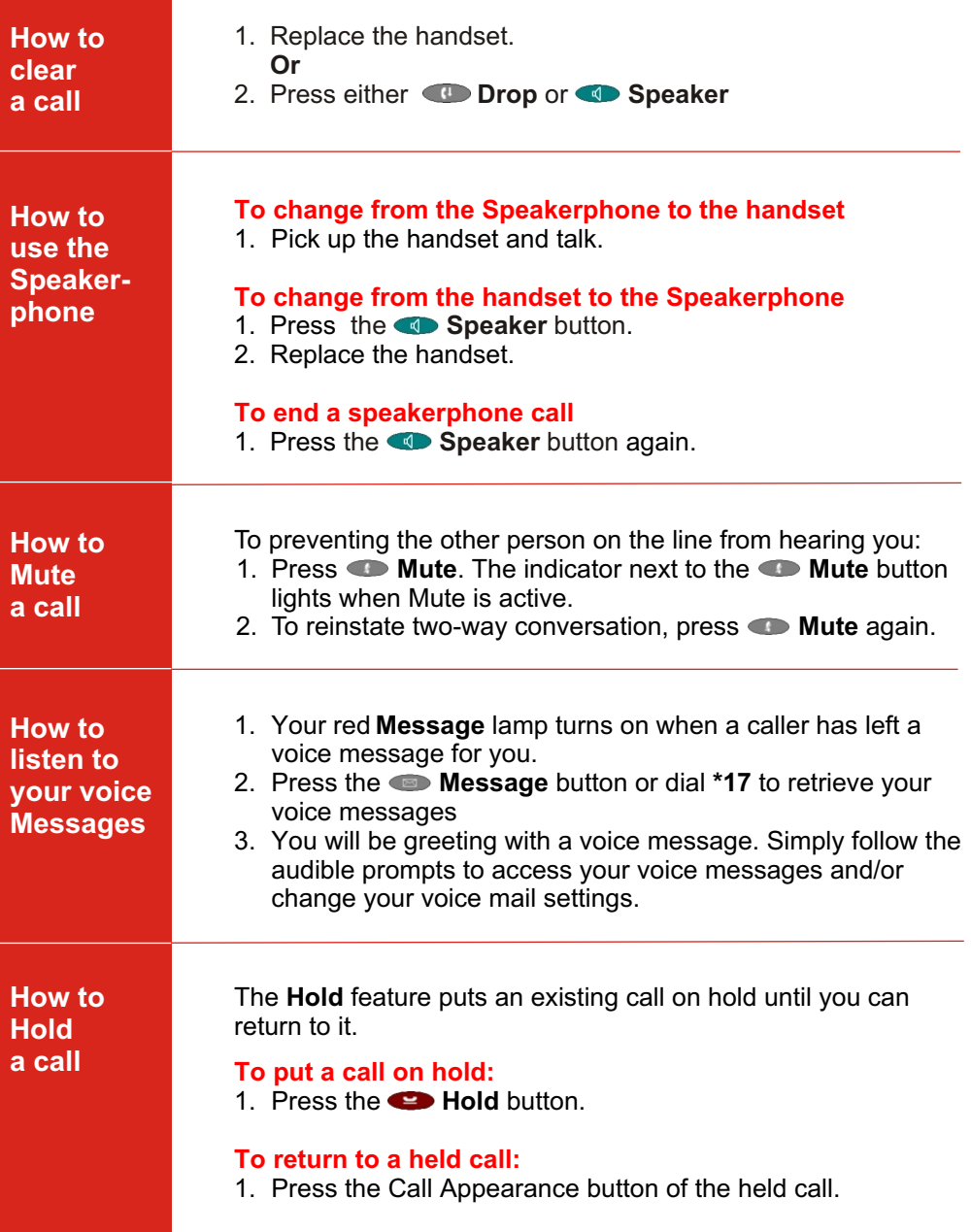

### **Call Handling**

**a call**

**How to create a Conference C** 

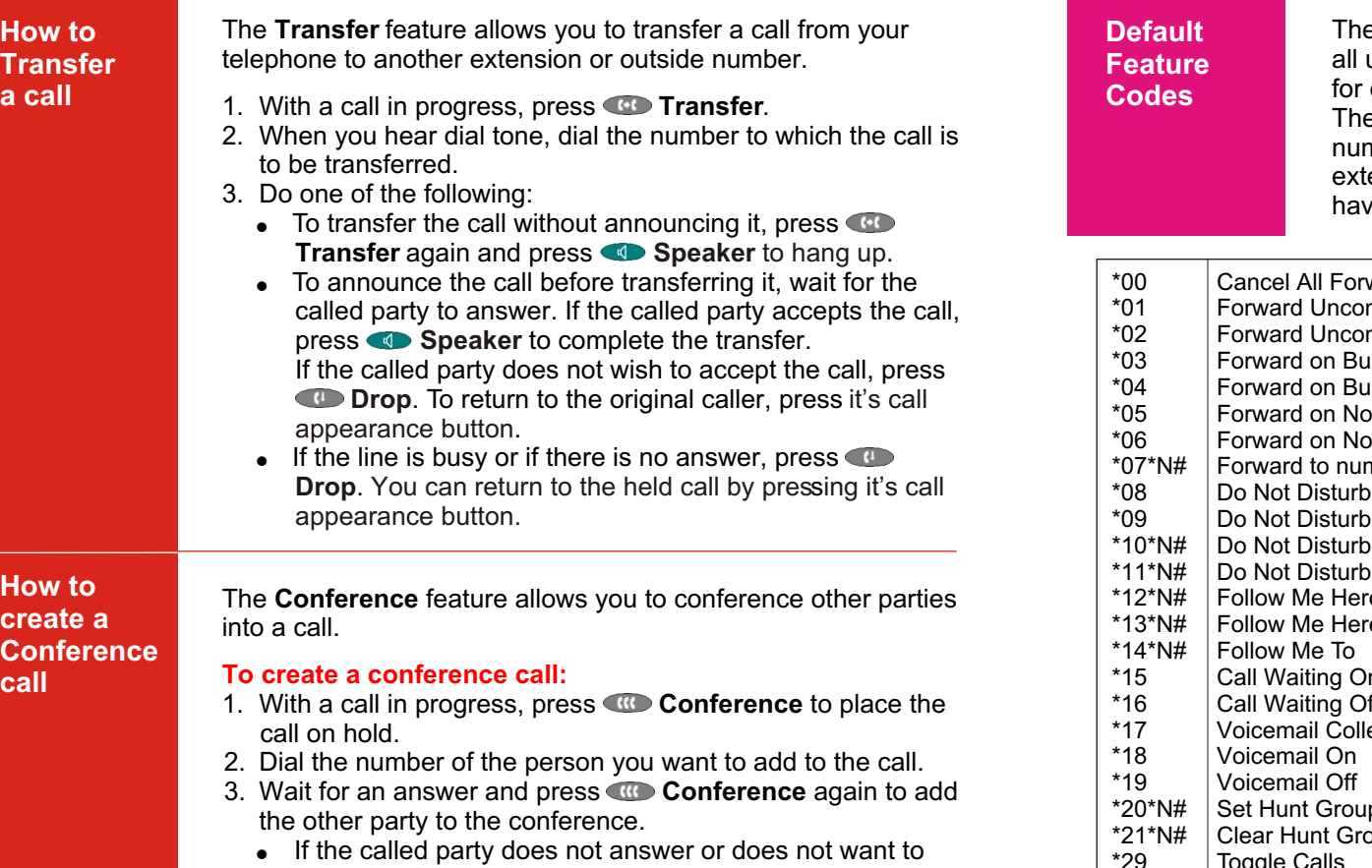

- join the conference, press **Drop**. You can return to the held call by pressing it's Call Appearance button.
- 4. Repeat steps 1 through 3 to add other people to the conference.

### **To add a new incoming call to an active conference:**

With a conference in progress, a new call arrives.

- 1. Put the conference on Hold by pressing the conference's Call Appearance button.
- 2. Answer the new call by pressing its Call Appearance button.
- 3. Either, add to the conference by pressing **Conference Or**

Press **Drop** and return to the conference by pressing the conference's Call Appearance button.

### **To leave a conference call:**

1. Press **Drop** or replace the handset**.**

### **System Features**

e following are the normal default feature codes available to users. Your System Administrator may add additional codes other features and for speed dials.

e N, where shown, should be replaced by the appropriate mber. For example, with **\*07\*N#**, replace **N** with the tension to which you want your calls forwarded when you ve forwarding switched on.

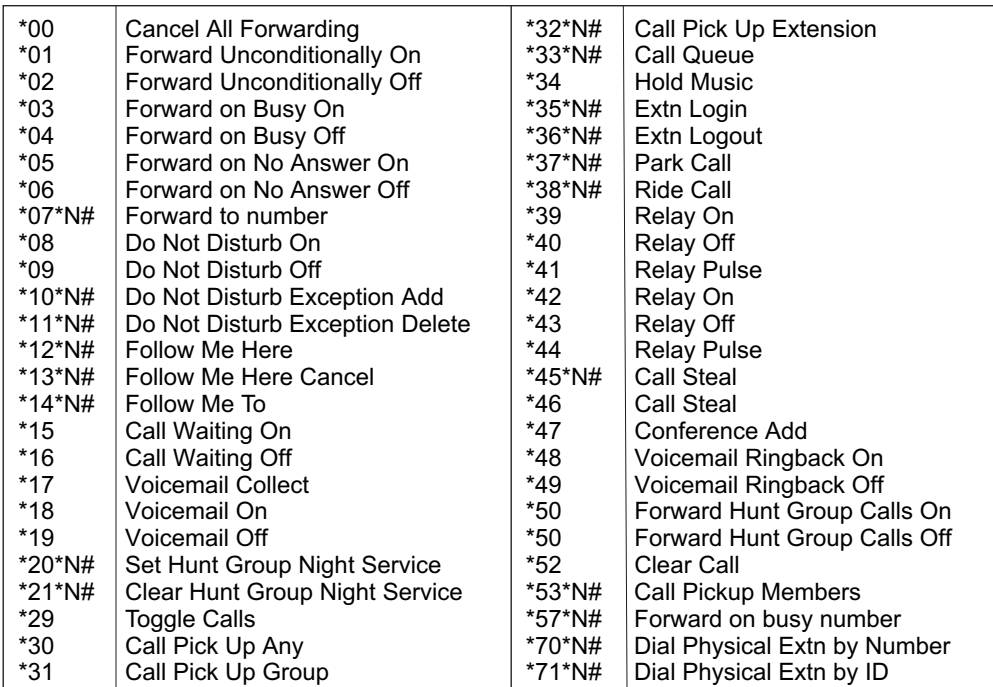

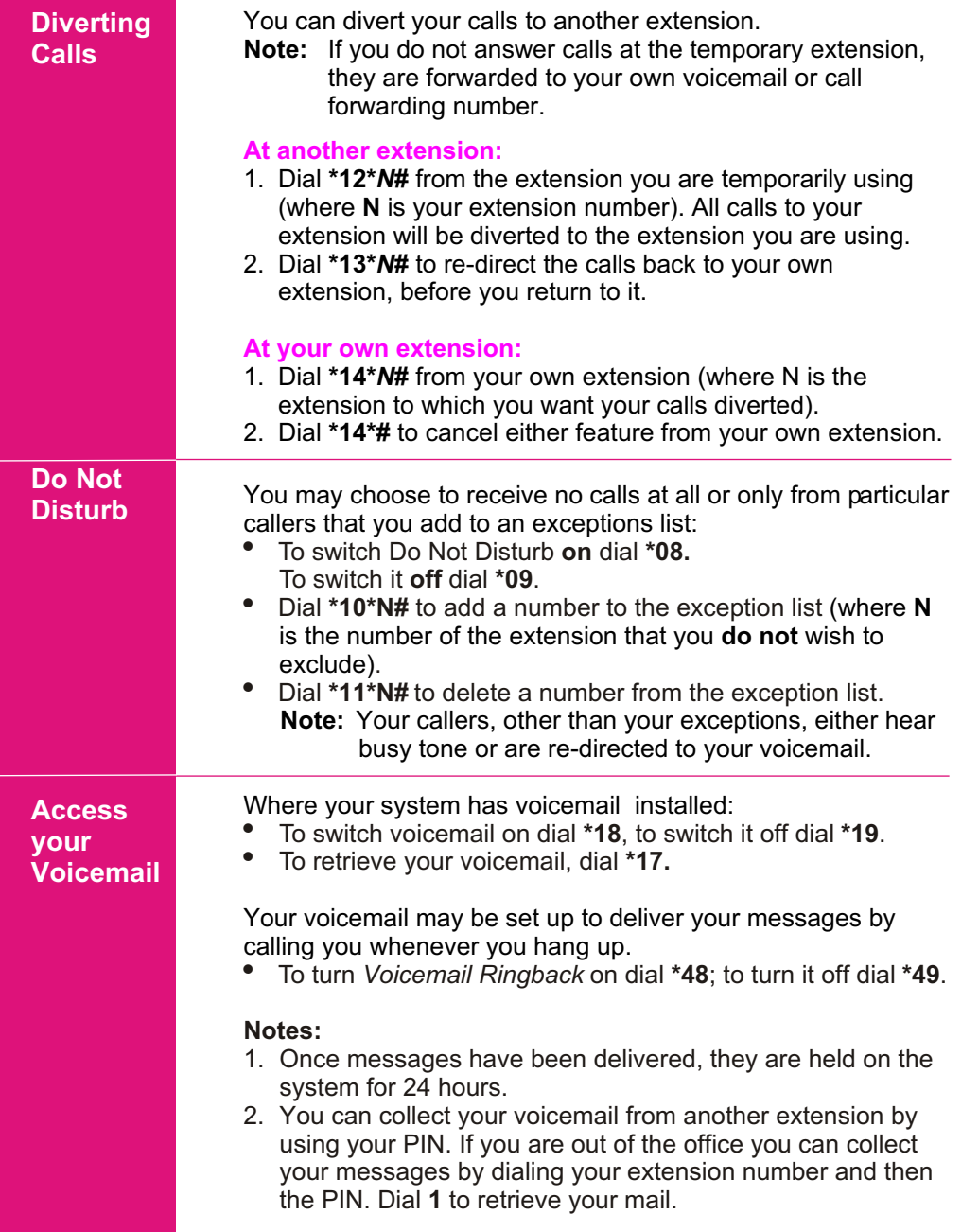

# **System Features Using Your Personal Speed Dials**

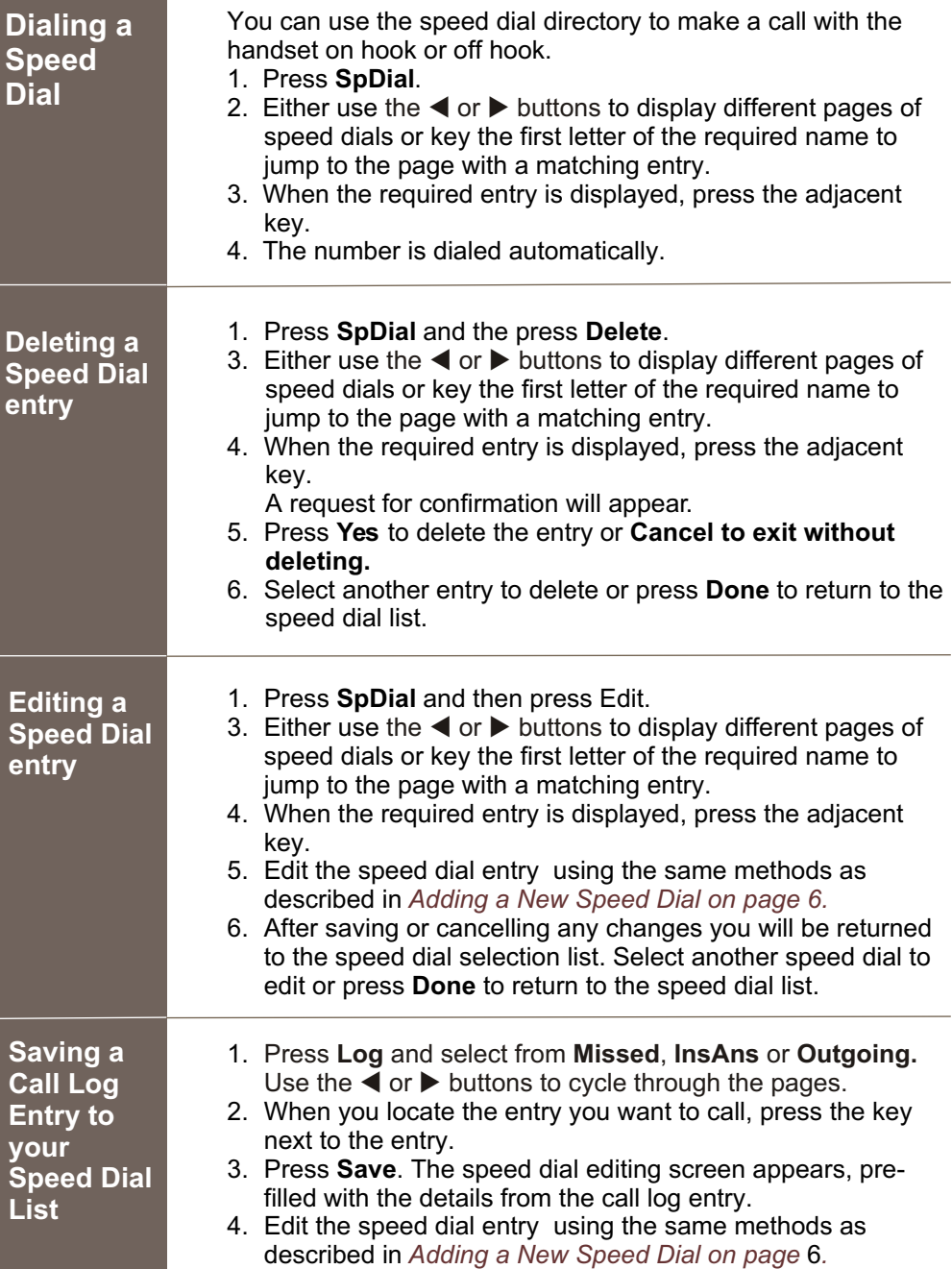

## **Using Your Personal Speed Dials**

**Adding a new number to your Speed Dial List**

You can store personal Speed Dial numbers on your Telephone (up to 104 on 5420 and 48 on 5410).

- 1. Press **SpDial** and then press **Add**. If the Speed Dial list is full, you must first delete an entry before adding any new entry.
- 2. Select **Name** and use the telephone keypad to enter text. Each key is marked with the letters and a number.
	- ! For example, the key **2** is also marked as **A**, **B** and **C**. To enter a **C**, press **2** until a **C** is displayed.
	- If the next character you want to enter is on the same key, press  $\blacktriangleright$  to move the cursor right and then enter the character.
	- The first letter is entered in upper-case and the phone then switches to lower-case entry mode. To change the case of the current character press **Case**.
	- ! To enter a space press **Space**.
	- To insert characters, use the  $\triangleleft$  and  $\triangleright$  keys to move the cursor to the right of the position that you wish to insert the character and then enter the required character.
	- ! If you make a mistake, use **Backspace** to delete the character to the left of the cursor.
	- ! Pressing the **\*** key once enters a period or twice a **\***. To enter more than one  $*$  or period, press  $\blacktriangleright$  to move the cursor right and then enter the character.
	- ! Pressing the **#** key once enters a **-** (dash) or twice a **#**. To enter more than one  $#$  or dash, press  $\triangleright$  to move the cursor right and then enter the character.
- 3. When the name is entered as required, select **Number**.
- 4. Enter the number required using the keypad. For external numbers remember to enter any outside line access prefix digit required (usually **9**)**.** 
	- ! To enter a hyphen, press **Hyphen**. This is not dialed but only makes numbers more readable.
	- ! To enter a 1.5 second pause, press **Pause**. This appears as comma character in the telephone number.
	- To edit the number, use the use the  $\blacktriangleleft$  or  $\blacktriangleright$  keys to move the cursor left or right or use **Backspace** to delete the number to the left of the cursor.
- 5. With the **Name** and **Number** entered, either:
	- Save the Speed Dial and return to the speed dial list, press **Save**.
	- . To return to the Speed Dial list without saving the changes press **Cancel**.
	- To return to the call handling screen without saving the changes press **Exit** .

### **System Features**

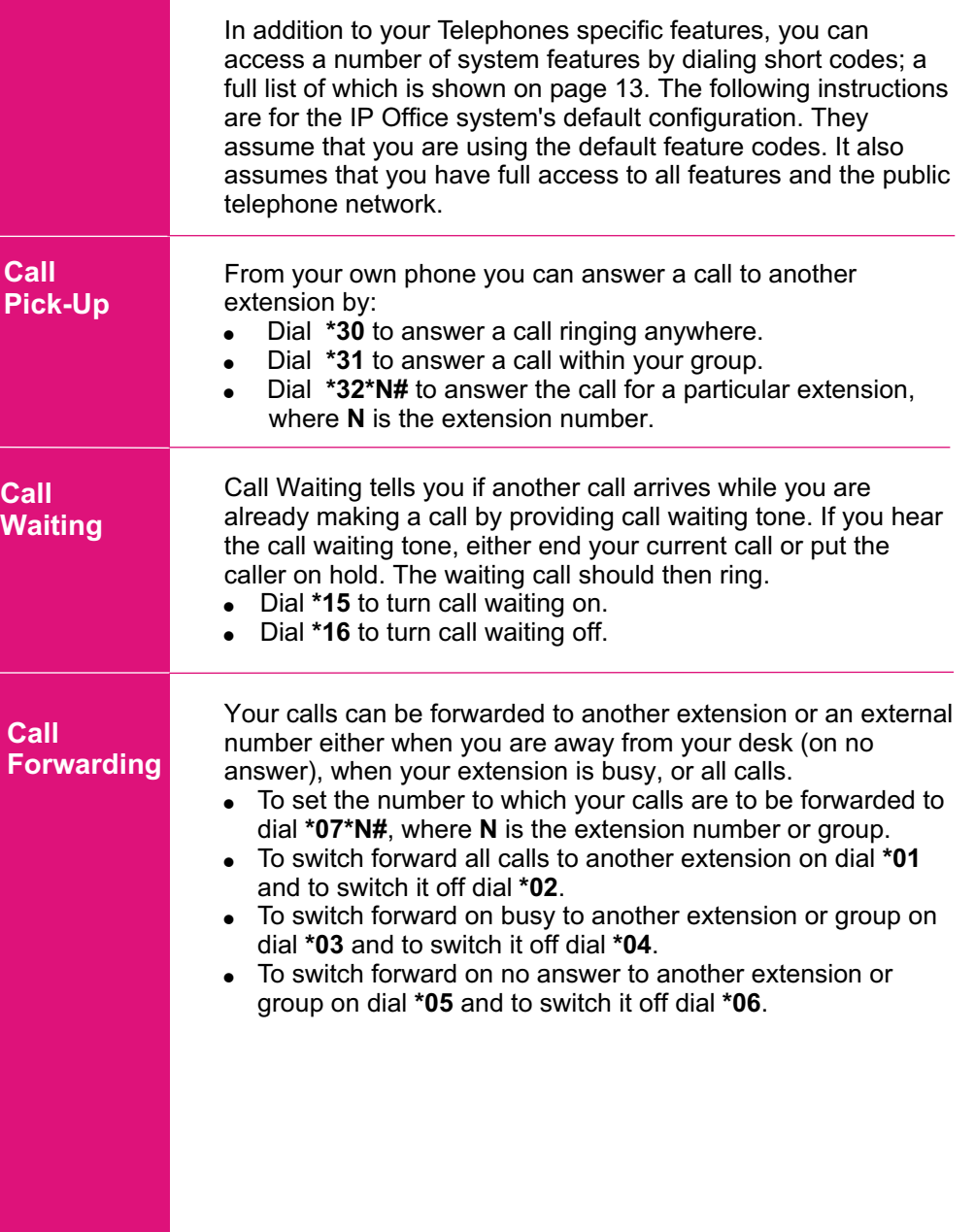

### **Personalizing Your Telephone Using the Call Log**

If your System Administrator has allocated IP Office system features to your Function Keys (see Function & Soft key Features on page 14) you can then personalize their names as follows:

**Changing the Function Key labels**

- 1. Press **Label** and then press **Edit** 2. Select the function key whose label you wish to change. E.g. If **Operator** has been allocated to you by the System Administrator and signifies that you have access to the
- operator group. You wish to re-label this as **Op Group** say. 3. Begin entering the **New Label** text using the telephone keypad. Each key is marked with the letters and a number.
	- ! For example, the key **2** is also marked as **A**, **B** and **C**. To enter a **C**, press **2** until a **C** is displayed.
	- If the next character you want to enter is on the same key, press  $\blacktriangleright$  to move the cursor right and then enter the character.
	- The first letter is entered in upper-case and the phone then switches to lower-case entry mode. To change the case of the current character press **Case**.
	- ! To enter a space press **Space**.
	- $\bullet$  To insert characters, use the  $\blacktriangleleft$  and  $\blacktriangleright$  keys to move the cursor to the right of the position that you wish to insert the character and then enter the required character.
	- ! If you make a mistake, use **Backspace** to delete the character to the left of the cursor
	- ! To delete the complete entry use the **Clear** key.
	- ! Pressing the **\*** key once enters a **.** (period) or twice a **\***. To enter more than one **\*** or period, press to move the cursor right and then enter the character.
	- Pressing the # key once enters  $a (dash)$  or twice  $a *$ . To enter more than one  $#$  or dash, press  $\blacktriangleright$  to move the cursor right and then enter the character.
- 4. When the new name is set as required, press **Save**.
- 5. To return to the **Label** screen without saving the changes press **Cancel**.
- 6. To return to the call handling screen without saving the changes press **Exit** .

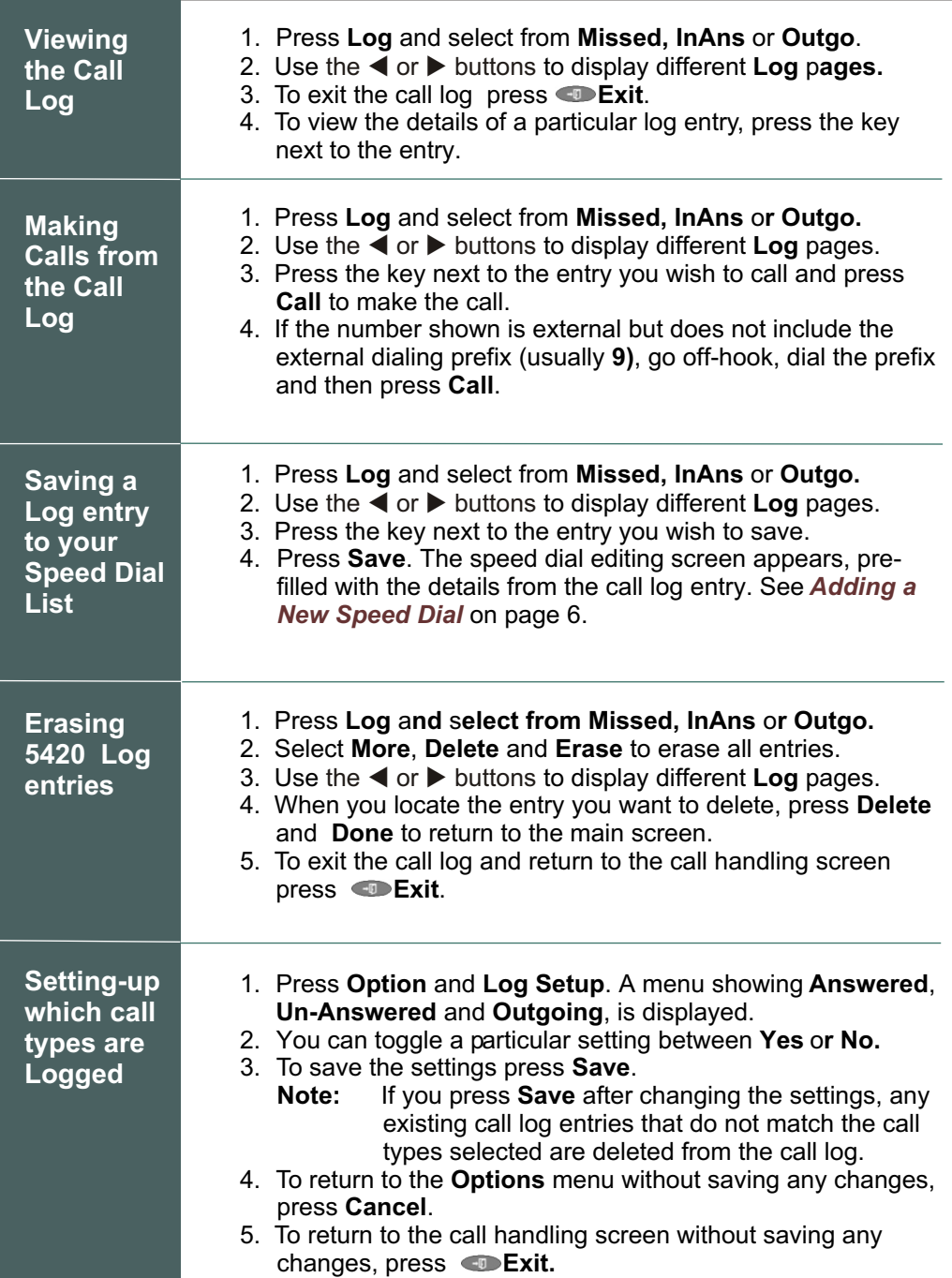

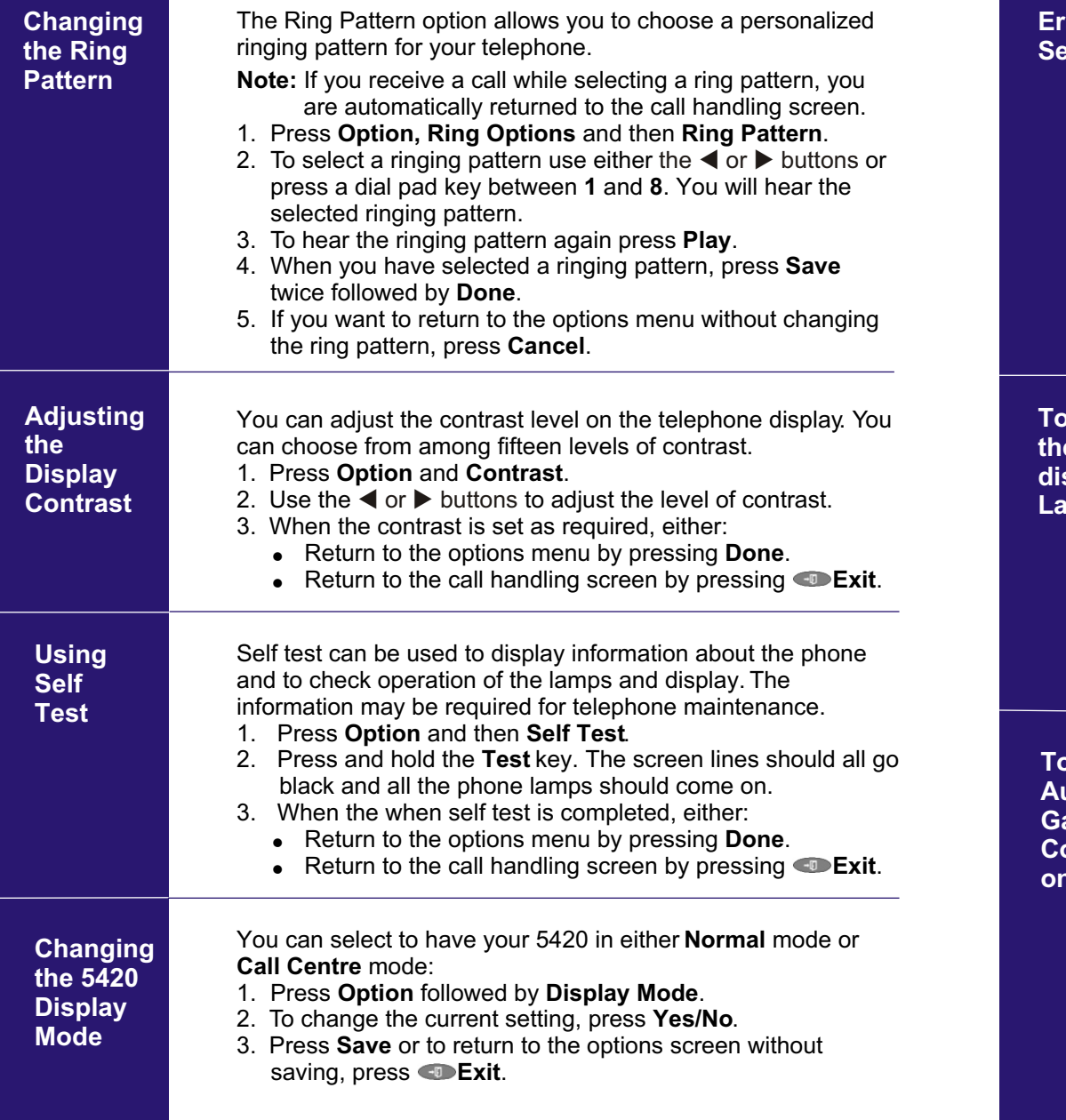

# **Personalizing Your Telephone Personalizing Your Telephone**

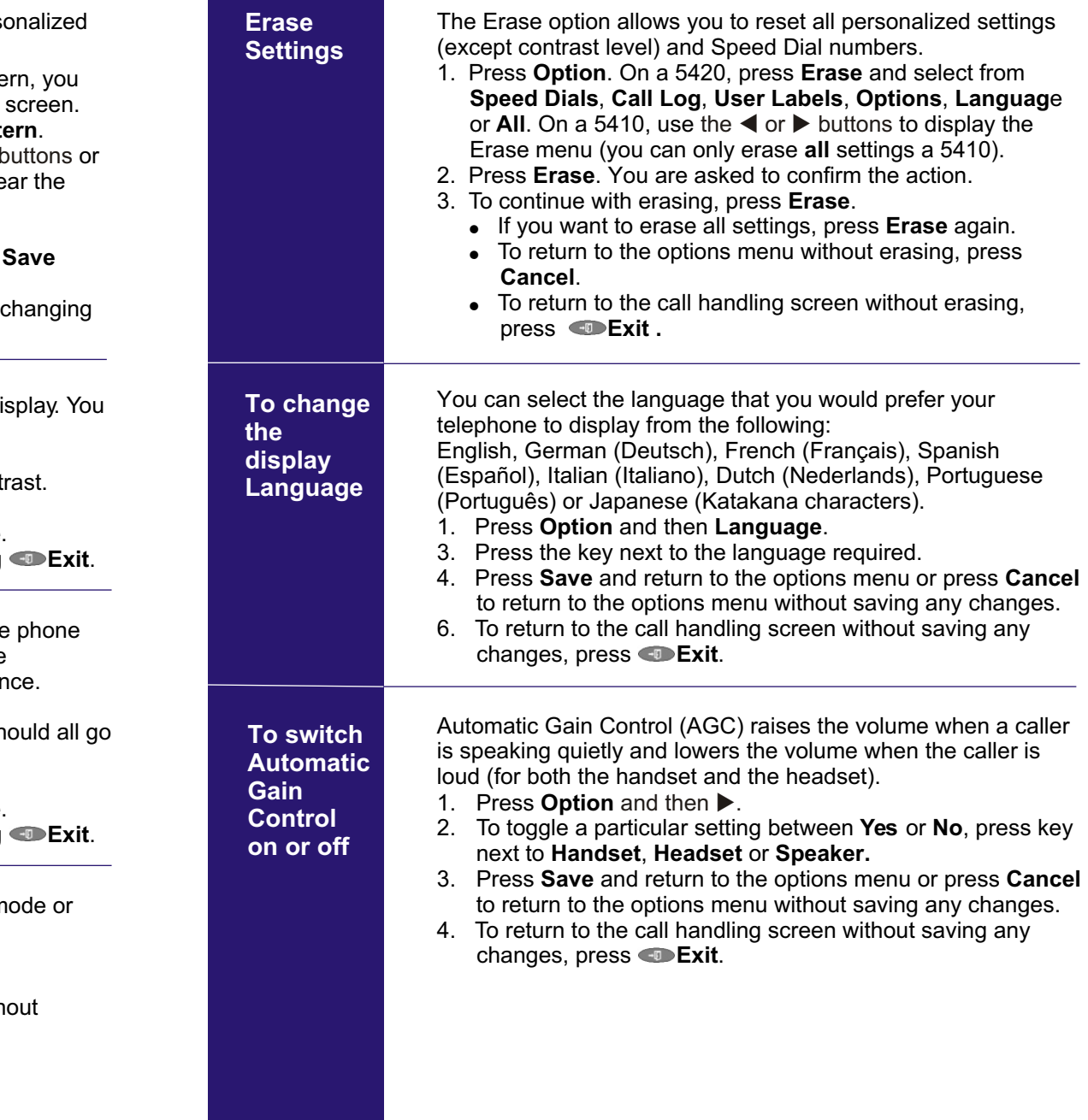